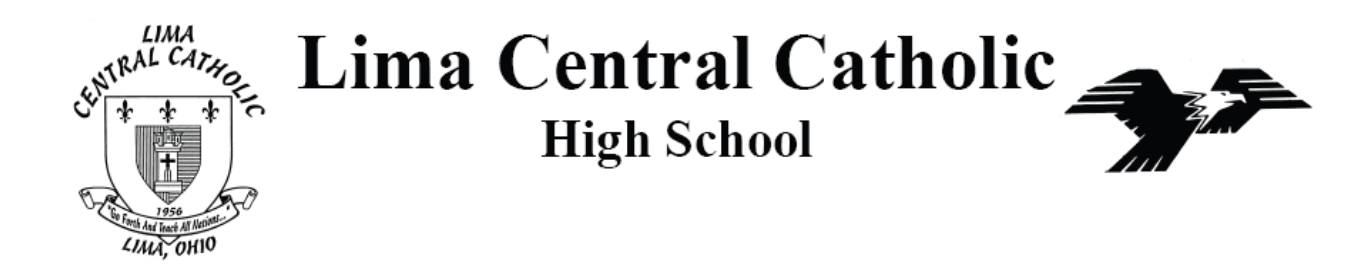

January 30, 2017

To: Head Wrestling Coaches & Athletic Directors From: Stephanie Watkins, Sectional Tournament Manager Re: Division III Sectional Seed Meeting and Tournament

Your wrestling team has been assigned to participate in the Division III Sectional Wrestling Tournament at Lima Central Catholic on February 24 & 25, 2017. Individual Tournament Regulations are posted on the OHSAA website. Rosters must be submitted online by 7:00pm on Thursday, February 23; wrestlers are locked into their weights at that time. The seeding meeting is scheduled for Friday at 3:30pm, ½ hour before weigh-ins. Brackets will be drawn, but will not be official until weigh-ins (at 4:00pm) are confirmed.

Please make sure that the following actions are taken and that I receive the following items prior to weigh-ins on Friday:

1. Alpha Master report and the wrestler weigh-in sheet

Roster and seed information will be submitted online at [www.baumspage.com](http://www.baumspage.com/) prior to Thursday, February 23 at 7:00 p.m. The window opened on Sun., Jan 22, 8:00am.

Seed criteria is uniform statewide and may be found in 10.6 and 10.7 of the 2017 OHSAA Individual regulations. Criteria will include returning 2016 state placer (1-3), returning 2016 state placer (4-8), district placer (1-6) and current record by percentage with a minimum of 12 matches. Freshmen with 25 or 20 wins who have defeated a criteriaed wrestler also may be considered for a seed, by criteria.

Individual tournament regulations were adopted on October 20; the NWDAB managers meeting was on January11. We may receive further guidelines as the tournament approaches.

If you have questions prior to February 23, please contact me at the numbers below.

Sincerely,

### **Stephanie Watkins**

[Stephanie Watkins](mailto:Stephanie%20Watkins%20LCC%20Athletics%20/%20Tournament%20Manager419-303-2773–%20cellswatkins@apps.lcchs.edu)  [LCC Athletics / Tournament Manager](mailto:Stephanie%20Watkins%20LCC%20Athletics%20/%20Tournament%20Manager419-303-2773–%20cellswatkins@apps.lcchs.edu) [419.222.4276](mailto:Stephanie%20Watkins%20LCC%20Athletics%20/%20Tournament%20Manager419-303-2773–%20cellswatkins@apps.lcchs.edu) [419-230-2659–](mailto:Stephanie%20Watkins%20LCC%20Athletics%20/%20Tournament%20Manager419-303-2773–%20cellswatkins@apps.lcchs.edu) cell [swatkins@apps.lcchs.edu](mailto:Stephanie%20Watkins%20LCC%20Athletics%20/%20Tournament%20Manager419-303-2773–%20cellswatkins@apps.lcchs.edu)

> Schools: **Ada, Allen East, Bluffton, Coldwater, Columbus Grove, Jefferson, LCC, Lincolnview, Ottawa-Glandorf, Parkway, Patrick Henry, St Johns (Delphos), Spencerville, Wayne Trace (14)**

## **2017 Division III Sectional Wrestling Lima Central Catholic**

**Online Instructions**

Use the **[Online Roster and Seed Form](http://www.baumspage.com/new_system/default.asp)** on **[www.baumspage.com](http://www.baumspage.com/)** to submit entry data **before 7:00 PM, Thursday, Feb. 23, 2017!**

# **Seeding Criteria**<br>1. State Place (1-3)

- 
- 
- 1. State Place (1-3) 3. District Place (1-6)<br>2. State Place (3-8) 4. Winning Record (1 4. Winning Record (12 match min.)

Please read the enclosed sheet on seeding criteria and drawing procedures carefully. Although the seed list will include State and District Places for last year, it will be sorted by 2016-17 winning percentage.

- 1. **Entries must be submitted using the Online Entry Form at www.baumspage.com!**
- a) Create your account early and enter your master alphabetic roster.
- 2. **Please note the following changes on baumspage.com!**
	- a) All User Accounts from 2015-2016 were retained, but the associations with the schools and teams were cleared.
	- b) **Athletes from last season were advanced one grade and retained.**
	- c) After login, the coach will be able to add multiple teams/sports/genders to the same account!
- 3. Go to **www.baumspage.com** and click **Online Entries** or **Login** to access your account.
	- a) If you did not have an account last year, use **Apply** to create your account.
	- b) If you had an account last year, you can login using that e-mail address and password.
		- i) **Please note: Passwords are case-sensitive!**
		- ii) If you don't know your password, click the **Forget your password?** link to have a temporary password e-mailed to you.
- 4. Use **Coaches | Select Teams** to select your school from the drop-down list.
	- a) Click **Get Available School Teams** | click **Select Sport** in the dropdown below | highlight your sport | then click **Make me the Coach**.
	- b) If your school is not listed or somebody else has already claimed your team, use **My Tools | Online Help**  and submit the appropriate **Help Request**.
- 5. Use **Coaches | Wrestling | Modify Athletes** to enter athletes to your alphabetic roster.
	- a) You may enter athletes one at a time by entering first name, last name, and grade, then **Add Athlete**.
		- i) Type all names in upper and lower case. \*Please check all entries carefully!
	- b) Or you can import your complete roster by pasting them from an Excel file. Use one row per athlete: **First Name**, **Last Name**, and **Grade**. Highlight and paste into textbox, then click **Import Athletes**.
- 6. Use **Coaches | Wrestling | Submit Rosters** to enter them in a tournament.
	- a) Select your team | click **Get Available Events |** Select an event **|** click **Get Roster.**
		- i) For each weight class, click on **None** and select the athlete from the drop-down list.
		- ii) If appropriate, enter seeding information as requested. Leave blank if not up for seed!
	- b) Click **Submit Roster** to save. Use **Get Printable Roster** to print a copy for your records.
	- c) If a name or grade is not correct or an athlete is missing, use **Coaches | Wrestling | Modify Athletes** to make the correction, then submit your entries again.
- 7. **Event Rosters can only be submitted or corrected while the "Entry Window" is open!**
	- a) The window closes automatically **precisely at the time and date** listed.
	- b) **Submit Rosters** early and return to make changes **anytime before** the window closes.
	- c) Entries **cannot** be edited or submitted online **after the window closes.**
- 8. **If there are any problems with the Online Form**, click the **Contact Us** link and submit a **Help Request.** a) **Please allow up to 8 hours for a response! \*Most responses will be in less than 4 hours.**
	- Call Gary Baumgartner at 513-594-6201 or Terry Young at 740-517-0195 if you need immediate help.

Schedule: Friday, 02-24-2017, 6:00 PM Saturday, 02-25-2017, 9:30 AM

### **2017 Lima Central Catholic Division III Sectional Wrestling**

#### **Thursday, February 23, 2017**

Submit **Online Roster and Seed Nomination Form** at **www.baumspage.com** by 7:00 PM deadline! (The OHSAA has adopted a penalty for missing this deadline!)

### **Friday, February 24, 2017**

2:30 PM Check-in and confirm rosters.

A. Review records listed and make corrections as needed.

Please check all names, spelling, and records listed on the weigh-in sheet. Data will update automatically and transfer all the way through to the State Tournament for those wrestlers that qualify!

- 3:30 PM **Coaches Meeting** (Great Hall in Science and Tech Wing) Seed Meeting Procedures:
	- A. We will seed up to eight wrestlers each class based on the following criteria (the criteria is a starting point):
		- 1. State and District Place from 2016.
		- 2. Head to head competition against other seed nominees.
		- 3. Record against common opponents.
		- 4. Current overall record (top winning percentage.)
	- B. A coach may challenge a pre-seed:
		- When challenging a pre-seed, please make sure you have statistics to support your claim.
		- Consider head to Head-to-Head Match-up (from NWDAB Addendum)
	- C. Brackets will be drawn during the meeting, but will not be official until after weigh-ins are completed!
- 4:00 PM **Weigh-in**: All wrestlers shall be present and remain in the designated weigh-in area.
	- A. All OHSAA Skin Authorizations appropriately signed and dated must be presented at check-in.
	- B. The weigh-in shall proceed through weight classes beginning at 106 lbs. and end immediately upon completion of the 285 lbs. class. A contestant may step on and off the first scale two times. If he fails to make weight on the first scale, he shall immediately step on each available scale one time in an attempt to make weight.

We will use a match board to help athletes, coaches and fans track progress of the tournament. Please have wrestlers in the warm-up area as their match approaches; wrestlers will be called from the warm-up area much like the state tournament. Please do not crowd the staging area in anticipation of a match. Only two coaches or a coach and wrestler are permitted in the 2 chairs at the edge of the mat.

6:00 PM First Round (2,3,3.5,4)

Quarterfinals (5,6,6.5,7)

First Consolation (1,2,2.5,3) \*Actually Second Consolations on the 16-man bracket!

\*\*Weigh-outs will begin following the 145 lb. quarterfinals and continue until ½ hour after the 285 lb consolations have finished.

#### **Saturday, February 25, 2017**

8:30 AM - 9:00 AM Weigh-ins and skin check:

- 9:30 AM Semifinals (11,12,12.5,13) & Third Consolation (4,5,5.5,6) \*Semifinals and Third Consolation wrestled simultaneously. Consolation Semifinals (5,6,6.5,7) There will be a break following the consolation semi-finals
- TBA Approx. 60 minutes following cons. semi-finals. First (4,4.5,5,6), Third (2,3,3.5,4) and Fifth Place (2,3,3.5,4) \*Wrestling will be continuous. Presentations will be done after 285. Qualifiers will be asked to verify their name, year, and record while waiting for the presentation.

Please check with your district qualifiers to confirm that the data listed on the qualifier form is correct. Madison Plains ©, Blanchester (SW) Lehman Catholic (SW) and Lima Central Catholic (NW) each will qualify four (4) per weight class. The fifth place finisher will be the alternate. Please notify the District Manager ASAP if you know your qualifier will not be able to compete in the Troy District Tournament. Four (4) wrestlers from the Troy District will qualify for the State Tournament.

> **Sectional Pairings and Results will be posted at: www.baumspage.com District Pairings will be posted at: [www.baumspage.com](http://www.baumspage.com/)**